# GEROTECH

# **Google Drive Tips & Tricks**

# Meet the Presenters!

Lois Angelo, Junior, Human Development and Aging

Caleb Huang, Junior, International Relations

Julia Dorado, Master's, Medical Gerontology

Please save all questions until the end of the presentation, as we have dedicated breakout rooms specifically for Google-related problems!

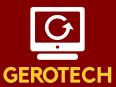

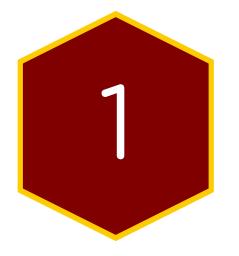

# Google Drive

# Google Drive Homepage

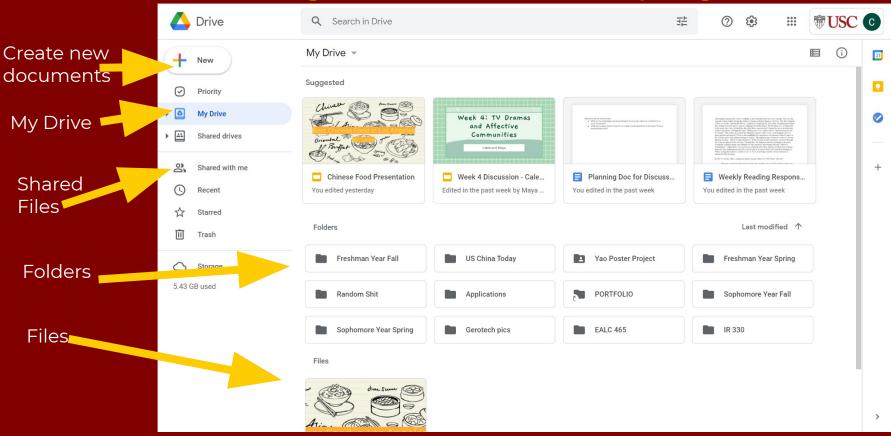

# How to create new documents/other tasks

Creating new documents:

- Click on the "New" button in the top left
- 2. A menu will then pop up
- Find the task you want to accomplish and click on it.

| A Drive                                             | 主 Folder                                              |   |
|-----------------------------------------------------|-------------------------------------------------------|---|
| New     Priority                                    | File upload Folder upload                             |   |
| <ul> <li>My Drive</li> <li>Shared drives</li> </ul> | <ul><li>Google Docs</li><li>Google Sheets</li></ul>   | > |
| Shared with me                                      | <ul><li>Google Sheets</li><li>Google Slides</li></ul> | > |
| C Recent                                            | 🗉 🛛 Google Forms                                      | > |
| ☆ Starred                                           | More                                                  | > |
| III Trash                                           |                                                       |   |

GERO

# Shared Files

- Files created by others but shared can be found under the "Shared with me" tab on the left
- 2. Once you click on the tab, all the files that are shared with you can be found
- 3. Use the search bar if necessary
- 4. Double click on the file to open it

Double-Click on the file you want to access

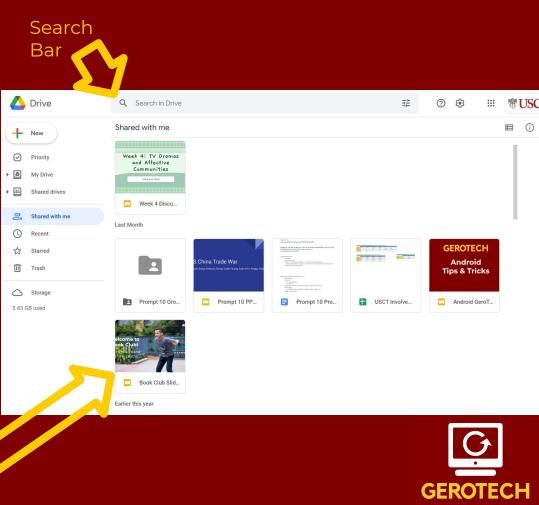

## Using the search bar

- 1. Click on the search bar
- 2. Type in the document's name
- 3. Use filters to get more specific
- 4. Hit enter to have results show up
- 5. Double click on the document you want to open

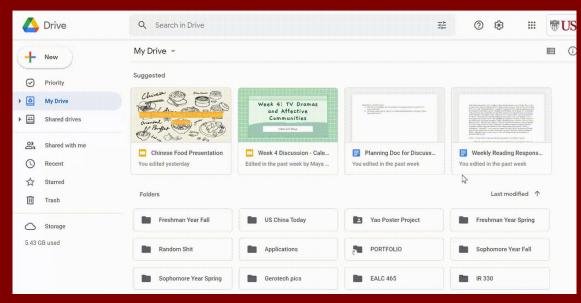

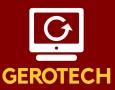

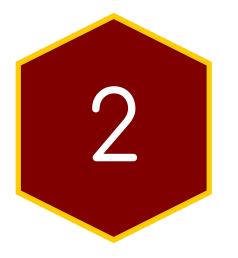

# Google Docs

# Creating a Document

- Click "New" in the upper left corner of your Google Drive
- 2. Scroll over "Google Docs"
- Click on "Blank Document" or "From a Template"

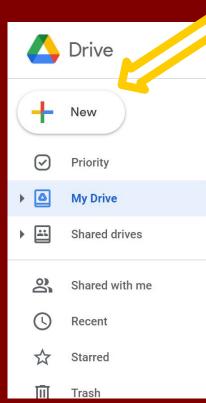

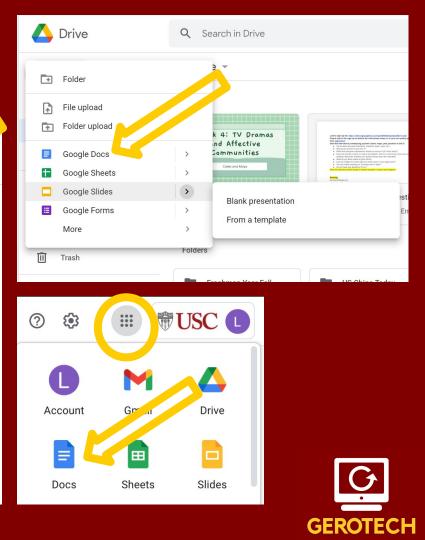

# Google Docs

#### Utilize pre-made templates

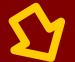

| Start a new docume | ent                                                                                                    |                                                                    |                                                                                                    |                                                                                                    | Templat                                                                                                    | te gallery 💲 🚦          |
|--------------------|----------------------------------------------------------------------------------------------------|--------------------------------------------------------------------|----------------------------------------------------------------------------------------------------|----------------------------------------------------------------------------------------------------|----------------------------------------------------------------------------------------------------|-------------------------|
| +                  | <section-header><text><text><text><text><section-header><text><text><text><text><text><text><text><text><text></text></text></text></text></text></text></text></text></text></section-header></text></text></text></text></section-header> | <section-header><section-header></section-header></section-header> | <text><section-header><section-header></section-header></section-header></text> | <section-header><section-header></section-header></section-header> | <text><text><text><image/><section-header><section-header><text><text><text></text></text></text></section-header></section-header></text></text></text> |                         |
| Blank              | Poject proposal<br>Searmint                                                                                                    | Film Score Bros Po                                                 | <b>Resume</b><br>Modern Writer                                                                                                    | Lecture Notes Tem                                                                                                    | <b>Essay</b><br>Paperback                                                                                                    | <b>Report</b><br>Simple |
| Previous 7 days    |                                                                                                    |                                                                    | Owned b                                                                                                    | y anyone 👻 🛛 Last d                                                                                                    | opened by me                                                                                                    | ⊞ AĴZ Ē⊃                |
|                    | e a new bla<br>ocument                                                                                                    | nk                                                                 | Check                                                                                                    | on person<br>docume                                                                                                    |                                                                                                    | d GEROTE                |

## **Template Examples**

#### Education

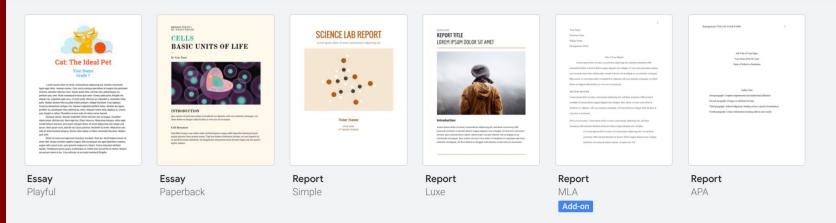

Templates cover formats for resumes, project proposals, meeting minutes, HR documents, etc.

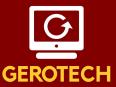

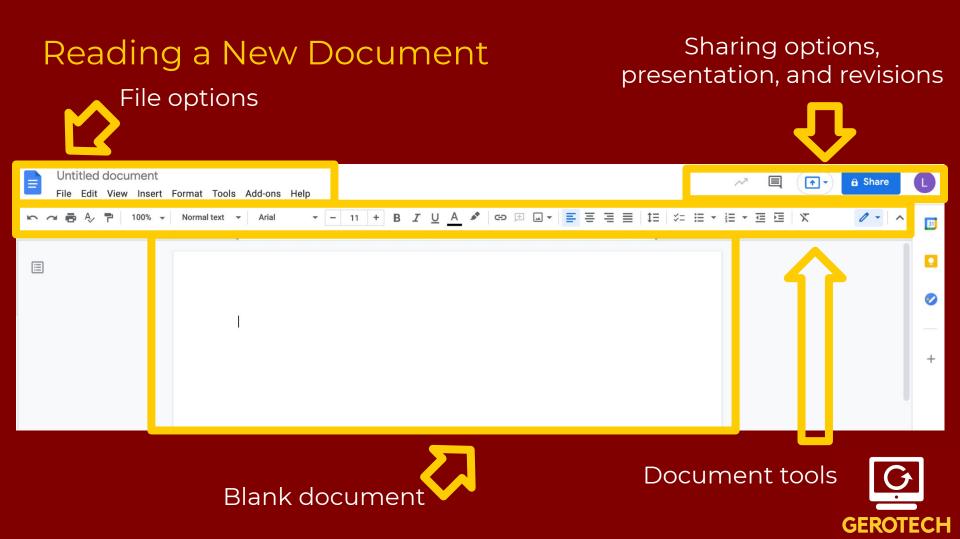

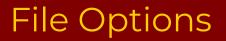

# Oocument Name

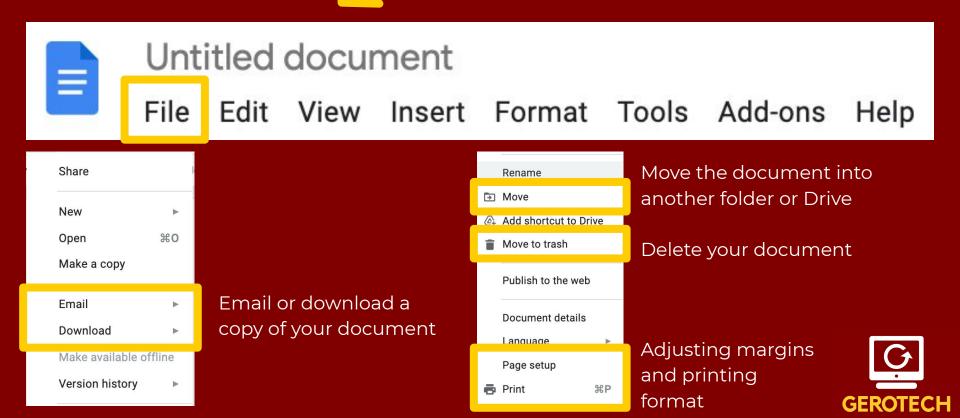

# Edit / View

**Untitled document** 

File Edit

E

lse for

pecific

View

Insert Format Tools Add-ons Help

| Edit | View Ir    | nsert  | Format    | Tools  | Add-ons  |          |
|------|------------|--------|-----------|--------|----------|----------|
| ŝ    | Undo       |        |           |        | ЖZ       |          |
| 2    | Redo       |        |           |        | ЖΥ       | 2        |
|      |            |        |           |        |          | <b>.</b> |
| Ж    | Cut        |        |           |        | ЖX       | U<br>s   |
| 0    | Сору       |        |           |        | жс       | p        |
| Ĉ    | Paste      |        |           |        | жv       |          |
| Ĺâ   | Paste wit  | hout f | ormatting | ب<br>۲ | +Shift+V |          |
|      | Delete     |        |           |        |          | 1        |
|      | Select all |        |           |        | жA       |          |
|      | Find and   | replac | e         | ¥-     | +Shift+H |          |

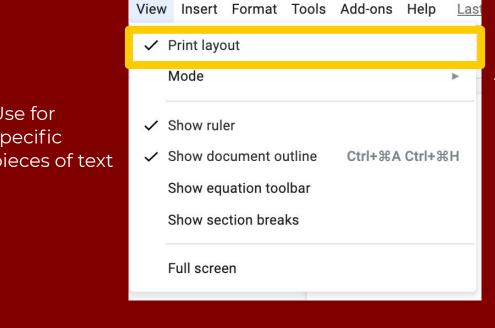

Helpful to keep on for formatting

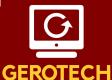

# Insert Options =

Untitled document

File Edit View Insert Format Tools Add-ons

Help

| Inse | rt                       | Format      | Tools | Add-ons |  |  |  |  |  |  |  |
|------|--------------------------|-------------|-------|---------|--|--|--|--|--|--|--|
| 4    | Image                    |             |       |         |  |  |  |  |  |  |  |
|      | Та                       | ble         |       | ►       |  |  |  |  |  |  |  |
|      | Drawing                  |             |       |         |  |  |  |  |  |  |  |
| ılı  | Chart ►                  |             |       |         |  |  |  |  |  |  |  |
| _    | Ho                       | orizontal l | ine   |         |  |  |  |  |  |  |  |
|      | Da                       | ate         |       |         |  |  |  |  |  |  |  |
|      | Footnote <b>#+Option</b> |             |       |         |  |  |  |  |  |  |  |
|      | Te                       | emplates    |       | ►       |  |  |  |  |  |  |  |

|                                               | <ul> <li>Ω Special characters</li> <li>π<sup>2</sup> Equation</li> </ul> |                                                |
|-----------------------------------------------|--------------------------------------------------------------------------|------------------------------------------------|
| Inserting<br>images or<br>other<br>multimedia | Headers & footers ►<br>Page numbers ►<br>Break ►                         | Used for page<br>organization or<br>formatting |
|                                               | G⊃ Link %K<br>() Comment %+Option+M                                      |                                                |
|                                               | Bookmark Table of contents                                               |                                                |

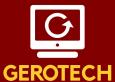

# Format / Tools 📄

| Form | nat                                                   | Tools    | Add-ons | Help | <u>Last e</u> |  |  |  |  |  |
|------|-------------------------------------------------------|----------|---------|------|---------------|--|--|--|--|--|
|      | Тех                                                   | t        |         |      | •             |  |  |  |  |  |
|      | Par                                                   | agraph   | styles  |      |               |  |  |  |  |  |
|      | Align & indent                                        |          |         |      |               |  |  |  |  |  |
| ‡≡   | $\ddagger \equiv$ Line & paragraph spacing            |          |         |      |               |  |  |  |  |  |
| II   | E Columns                                             |          |         |      |               |  |  |  |  |  |
|      | Bullets & numbering                                   |          |         |      |               |  |  |  |  |  |
|      | Headers & footers<br>Page numbers<br>Page orientation |          |         |      |               |  |  |  |  |  |
|      | Tab                                                   | le       |         |      | •             |  |  |  |  |  |
|      | 🖾 Image                                               |          |         |      |               |  |  |  |  |  |
| X    | X Clear formatting                                    |          |         |      |               |  |  |  |  |  |
|      | Bor                                                   | ders & l | ines    |      | )             |  |  |  |  |  |

#### Tools Add-ons Help Last edit was 8 minutes ago Spelling and grammar ► Word count 第+Shift+C Review suggested edits Ctrl+%0 Ctrl+%U Compare documents New Citations 第+Option+Shift+I Explore LINKED ODJECTS Dictionary 器+Shift+Y Translate document Voice typing 器+Shift+S <> Script editor Preferences **†** Accessibility settings Activity dashboard

File Edit View Insert Format Tools Add-ons

**Untitled document** 

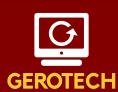

Help

# Document Tools

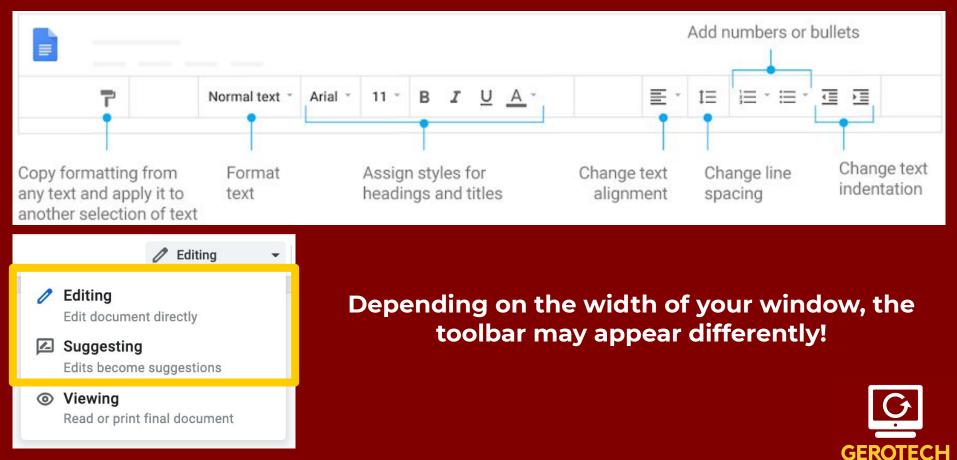

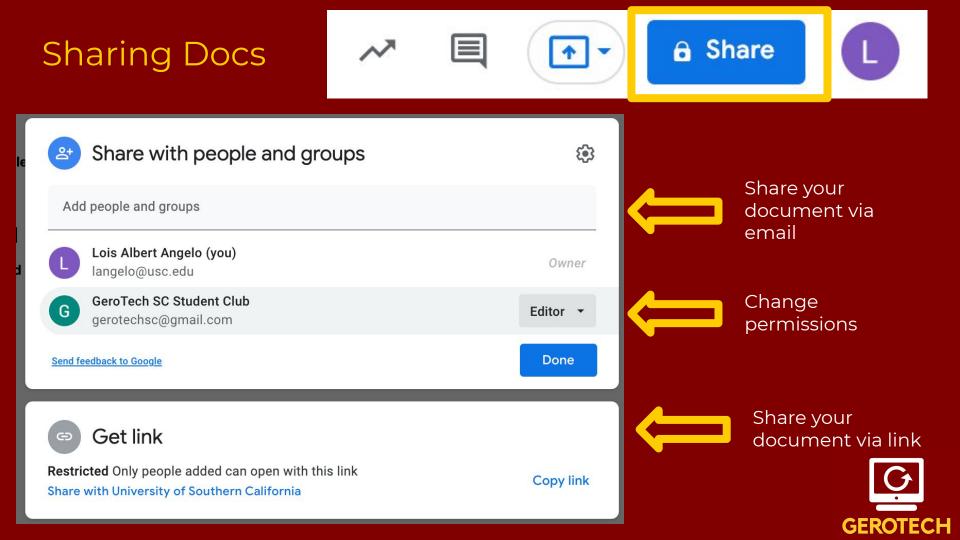

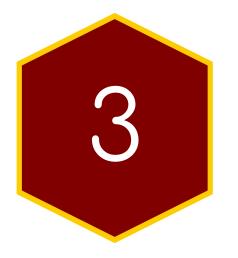

# Google Slides

# Creating a Slideshow

- Click "New" in the upper left corner of your Google Drive
- 2. Scroll over "Google Slides"
- Click on "Blank Presentation" or "From a Template"

而

Trash

| $\land$          | Drive          |          | Drive         | Q Se    | earch in Drive               |                                                                                                    |
|------------------|----------------|----------|---------------|---------|------------------------------|----------------------------------------------------------------------------------------------------|
|                  |                | •        | Folder        |         |                              |                                                                                                    |
| +                | New            | <b>A</b> | File upload   |         |                              |                                                                                                    |
|                  |                | Ť        | Folder upload |         | 4: TV Dramas                 | Let it is upon a test table, have a proception compart the standard latent well.<br>Prove line is all the upon all to be the observer comes on us process product and the second                                                                                                    |
| $\bigcirc$       | Priority       | 8        | Google Docs   |         | Ind Affective<br>Communities | Processing of the second second secon |
| _                |                | •        | Google Sheets | >       | Callo and Maya               | Corporation and parameters for the "     Corporation of the second state of the second state of the s      |
|                  | My Drive       |          | Google Slides | >       | Blank presentation           | esti                                                                                                    |
|                  |                |          | Google Forms  | >       | From a template              | En                                                                                                    |
| <u> </u>         | Shared drives  |          | More          | >       |                              |                                                                                                    |
|                  |                | Ū        | Trash         | Folders |                              |                                                                                                    |
| 2                | Shared with me |          |               |         | weekween Veen Fell           |                                                                                                    |
|                  |                |          |               |         |                              |                                                                                                    |
| $( \mathbf{y} )$ | Recent         |          |               |         |                              |                                                                                                    |
| -                |                |          |               |         |                              |                                                                                                    |
|                  | Starred        |          |               |         |                              |                                                                                                    |
|                  |                |          |               |         |                              |                                                                                                    |

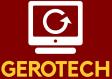

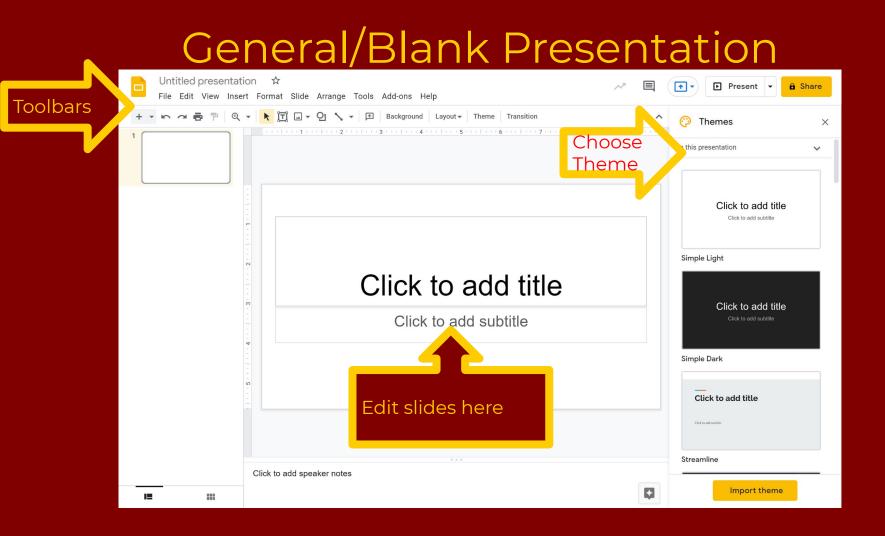

#### How to name your slides

- Click on the "Untitled presentation" in the top right corner
- 2. Type in what you want the presentation to be called (This is for the file's name)

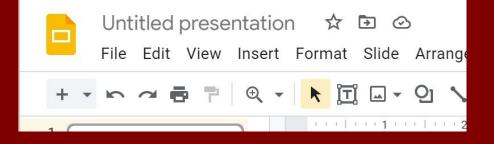

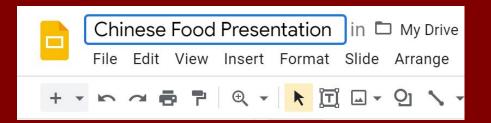

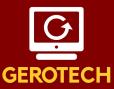

### How to add more slides

Two ways to add more slides:

- Click on the plus symbol in the top left
- 2. Or, Click on the downward facing arrow to choose from a menu of slides
  - a. Click on the slide format you would like to add to your slide deck

| Click to add title   | Click to add title            | Citek transf. her |  |  |
|----------------------|-------------------------------|-------------------|--|--|
| Title slide          | Section header                | Title and body    |  |  |
| to add title         | Click to add title            | Click in add Sfer |  |  |
| itle and two columns | Title only                    | One column text   |  |  |
| lick to add title    | Click to add title            |                   |  |  |
| Main point           | Section title and description | Caption           |  |  |
| <b>XX%</b>           |                               |                   |  |  |
| Big number           | Blank                         |                   |  |  |

#### How to add text to slides/edit them

BIUA

- Click on "Click to add title/text/subtitle" to add text
- 2. Once you click on it, you will be able to type in the box
- 3. Change/Stylize the text with the tool bar located above the slide

52

+

## Click to add title

Click to add subtitle

☺ 🖻 🖃 ▾ 🗄 🗄 ▾ 🗄

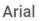

# How to add photos to your slides

Two ways to add photos:

- 1. Copy and paste from the internet
- 2. Find and click the picture icon in the toolbar
- 3. Select where you want to get the image from
- 4. After the image is pasted onto the slide, click on the image to edit it (crop, resize, rotate)

| •     | k | ĪĪ | -        | Q     | 1     | •    | Ð    | Backg | ground  | Layo |
|-------|---|----|----------|-------|-------|------|------|-------|---------|------|
|       |   | 1  | <b>±</b> | Uplo  | ad f  | rom  | comp | uter  | l i i i | 3 '  |
|       |   |    | Q        | Sear  | ch tl | ne w | eb   |       |         |      |
|       |   |    |          | Drive | 9     |      |      |       | itle    |      |
| -     |   |    | そ        | Phot  | tos   |      |      |       |         |      |
| -     |   |    | Ð        | By U  | RL    |      |      |       |         |      |
| -     |   |    | 0        | Cam   | era   |      |      |       |         |      |
| - 2   |   |    |          |       |       |      |      |       |         |      |
|       |   |    |          |       |       |      |      |       |         |      |
| -     |   |    |          |       |       |      |      |       |         |      |
| -<br> |   |    |          |       |       |      |      |       |         |      |

# How to add a textbox

Creates a new box where you can type up text.

- 1. Click on the Textbox icon (the one with the "T" in the box)
- 2. Click on where you want the text box to go and drag to determine the size of the box
- 3. Afterwards, you can start typing inside the box

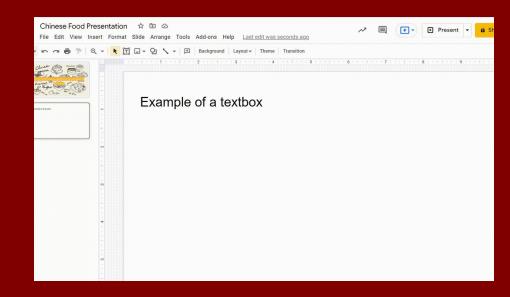

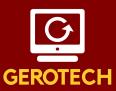

## How to share your slideshow

Sharing: allows other to view, comment, and edit your presentation

- 1. Click Share in the top right corner
- Enter in the email address you want to share the presentation to (you can change the permissions on the right)
- 3. Click send.

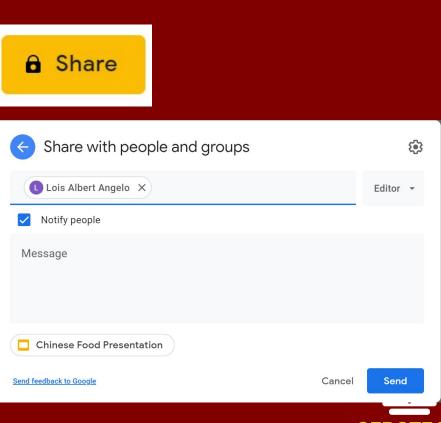

GERO

#### How to present your slideshow

- Once finished and ready to present, click on the "Present" button in the top right
- 2. Once clicked on, it will put the presentation in present mode
- 3. Clicking on the screen/hitting the spacebar will switch the screen to the next slide

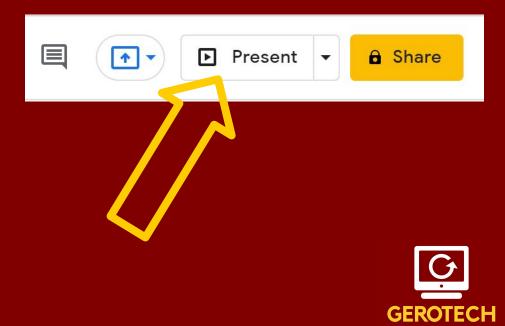

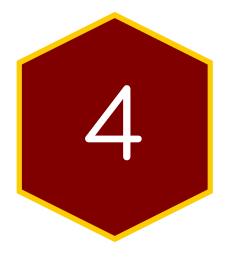

# Google Sheets

# Creating a Spreadsheet

而

Trash

- Click "New" in the upper left corner of your Google Drive
- Scroll over
   "Google Sheets"
- Click on "Blank Spreadsheet" or "From a Template"

|                    | Drive          |   | Drive                                  | Q Se    | earch in Drive                                  |                                                                                                    |
|--------------------|----------------|---|----------------------------------------|---------|-------------------------------------------------|----------------------------------------------------------------------------------------------------|
| +                  | New            |   | Folder<br>File upload<br>Folder upload |         | k 4: TV Dramas                                  |                                                                                                    |
| $\bigtriangledown$ | Priority       |   | Google Docs<br>Google Sheets           | ><br>>  | ind Affective<br>Communities<br>Califs and Mays | Let a supera star (the) correspondence service difference additional star of the correspondence service difference and the correspondence service additional star (the correspondence service) and the correspondence service additional star (the correspondence service) and the correspondence service additional service additional service |
|                    | My Drive       |   | Google Slides                          | >       | Blank presentation                              | scorenny (r.                                                                                                    |
| •                  | Shared drives  |   | Google Forms<br>More                   | >       | From a template                                 | En                                                                                                    |
| 0                  | Shared with me | Ū | Trash                                  | Folders |                                                 | - US Ohim Teday                                                                                                    |
| ()                 | Recent         |   |                                        |         |                                                 |                                                                                                    |
| ☆                  | Starred        |   |                                        |         |                                                 |                                                                                                    |

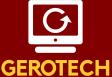

# Opening a Blank Spreadsheet

|    |              | preadsheet<br>View Insert F |        | Tools Add-ons               | - Help           |         |                             |              |                   |                      |            | ~~ |      | • 🔒 Share | L  |
|----|--------------|-----------------------------|--------|-----------------------------|------------------|---------|-----------------------------|--------------|-------------------|----------------------|------------|----|------|-----------|----|
| r  |              | 100% 👻 \$                   | % .000 | 123 <del>▼</del> Default (A | Ari 👻   10       | - B I S | - <u>A</u>   <del>\</del> \ | 8 23 - 1 = - | <u>+</u> +  + + B | / ← ⊕ ፹ [            | μ 🕆 - Σ -  |    |      | ^         | 31 |
| A1 | • <i>f</i> x |                             |        |                             |                  |         |                             |              |                   |                      |            |    |      |           |    |
|    | A            | В                           | С      | D                           | E                | F       | G                           | н            | I                 | J                    | к          | L  | М    | N         |    |
| 1  |              |                             |        |                             |                  |         |                             |              |                   |                      |            |    |      |           |    |
| 2  |              |                             |        |                             |                  |         |                             |              |                   |                      |            |    |      |           |    |
| 3  |              |                             |        |                             |                  |         |                             |              |                   |                      |            |    |      |           |    |
| 5  |              |                             |        |                             |                  |         |                             |              |                   |                      |            |    |      |           |    |
| 6  |              |                             |        |                             |                  |         |                             |              |                   |                      |            |    |      |           |    |
| 7  |              |                             |        |                             |                  |         |                             |              |                   |                      |            |    |      |           | +  |
| 8  |              |                             |        |                             |                  |         |                             |              |                   |                      |            |    |      |           |    |
| 9  |              |                             |        |                             |                  |         |                             |              |                   |                      |            |    |      |           |    |
| I  |              |                             |        |                             |                  |         |                             | Merge ce     | lls v             | Change ho            | otate text |    |      |           |    |
|    |              | 7                           | S      | ı. q. % ;                   | 0 <u>0</u> 123 - |         | E                           | ⊞- 53-<br>   | ≣ - +             | -   <del> </del> - Ŗ | 7 · G      |    | Υ·Σ· |           |    |

Copy formatting from any text and apply it to another selection of text

Format data as currency, a percentage, change decimal places, and more

Add or edit cell borders

Change text alignment

Add links, comments, charts, filters, or functions

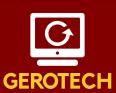

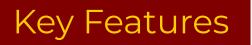

⊞

#### Untitled spreadsheet ☆

File Edit View Insert Format Data Tools Add-ons Help

**GEROTECH** 

| View | Insert I    | Format | Data                                       | То |                                                          | Insert              | Format [                                    | Data Tools Add        |       |
|------|-------------|--------|--------------------------------------------|----|----------------------------------------------------------|---------------------|---------------------------------------------|-----------------------|-------|
|      | Freeze ► 3  |        | Freezing rows or<br>columns helps visually | R  | ow <b>above</b><br>ow <b>below</b><br>column <b>left</b> |                     | Adding additional row or columns in certain |                       |       |
| ~    |             |        |                                            | -  | for larger spreadsheets                                  | Column <b>right</b> |                                             |                       | spots |
|      | Protected   | ranges |                                            |    |                                                          |                     | ells and shif                               | -                     |       |
| ~    | Formula ba  | ar     |                                            |    |                                                          | ılı C<br>⊸ Ir       |                                             | • •                   |       |
|      | Show form   | nulas  | Ctrl+`                                     | _  |                                                          | P D                 | rawing<br>orm                               |                       |       |
|      | Hidden she  | eets   | ►                                          |    |                                                          |                     | unction<br>nsert link                       | ►<br>ℋK               |       |
|      | Zoom        |        | Þ                                          |    | Adjust vour viewing                                      | _                   | heckbox                                     | 策+Option+M            |       |
|      | Full screer | ı      |                                            |    | Adjust your viewing<br>screen on Sheets                  |                     | lote<br>lew sheet                           | Shift+F2<br>Shift+F11 | G     |

# Key Features

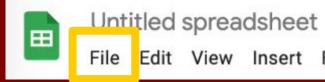

Edit View Insert Format Data Tools Add-ons Help

☆

| File | Edit  | View   | Insert | Forr |
|------|-------|--------|--------|------|
|      | Share |        |        | 3    |
|      | New   |        |        | •    |
| Г    | Open  |        | ж      | 80   |
|      | Impor | t      |        |      |
|      | Make  | а сору |        |      |

|   | Download               |  |
|---|------------------------|--|
|   | Make available offline |  |
|   | Version history        |  |
|   | Rename                 |  |
| Î | Move to trash          |  |
|   | Publish to the web     |  |
|   |                        |  |

Microsoft Excel (.xlsx) OpenDocument format (.ods) PDF document (.pdf) Web page (.html, zipped) Comma-separated values (.csv, current sheet) Tab-separated values (.tsv, current sheet)

#### Go from Excel to Sheets and vice versa

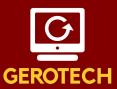

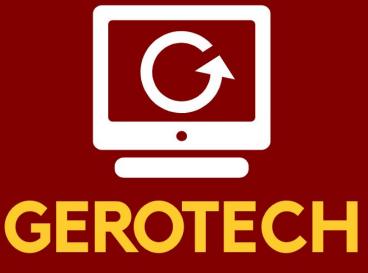

Students empowering Seniors

Email questions to gerotechsc@gmail.com

Next Presentations:

Saturday, October 16 (3 - 4 PM PST) - Navigating Youtube -

Saturday, December 11 (3 - 4 PM PST) - Internet Basics -

Additional Breakout Rooms on the next slide!

# Additional Breakout Rooms!

About 15 - 20 Minutes each

- Google Drive
- Google Slides
- Google Docs / Sheets